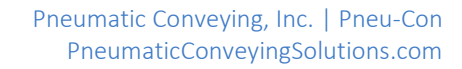

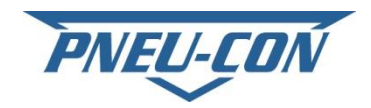

## **Navigation Guidelines**

## *PanelView Series 400/600/700/800 for Allen-Bradley Micrologix Controls*

*Note: Each Control Panel is designed for a specific installation and/or function. The following description is generic in nature. The Main Screen will display job-specific functions and stations applicable to your system requirements and included options.*

## **Menu Screens, include, but not limited to:**

- 1. Main Screen: Customer and Pneu-Con name banners in field of screen, with F1 (Set-Up) and F4 (Monitor) function blocks.
- 2. Monitor Screen: Station Status shown across top of screen, System Status indicator (above F1 key), F1 (Set-Up), F2 (Main), F3 (Monitor) and F4 (Return) function blocks.
- 3. Set-Up Screen: Navigation Arrows, F1 (Set-Up), F2 (Main), F3 (Monitor) and F4 (Return) function blocks.
	- a. Station Screens: Station (No. X) banner along upper field of screen with RunTimer Value, Station Status, F1 (Set-Up), F2 (Main), F3 (Monitor) and F4 (Return) function blocks
	- b. System Screen: System banner along upper field of screen with Dump-Timer Value,Pulse-Timer Value, Off-line Status, On-line Status, F1 (Set-Up), F2 (Main), F3 (Monitor) and F4 (Return) function blocks.

Associated with each screen are a series of Arrow keys that enable operator to select a Function, Status of Function value by scrolling (up or down) and panning (left or right) to highlight a specific value or function mode. Once the required value, function or mode is highlighted, press the return key to confirm the selection.

To change Timer settings, select function-timer block desired and press return. The next screen will display the current value. To change the value, first use the left/right arrow to highlight the HH:MM:SS to be altered then press return when desired value is displayed.

To change Function/Status settings, select function or status block desired and press return. The next screen will display current function or status value. To change the value, first use the left/right arrow to highlight the HH:MM:SS to be altered then press return when desired value is displayed.